# **Webscraping Documentation**

**Richard Penman**

**Dec 06, 2020**

# **CONTENTS**

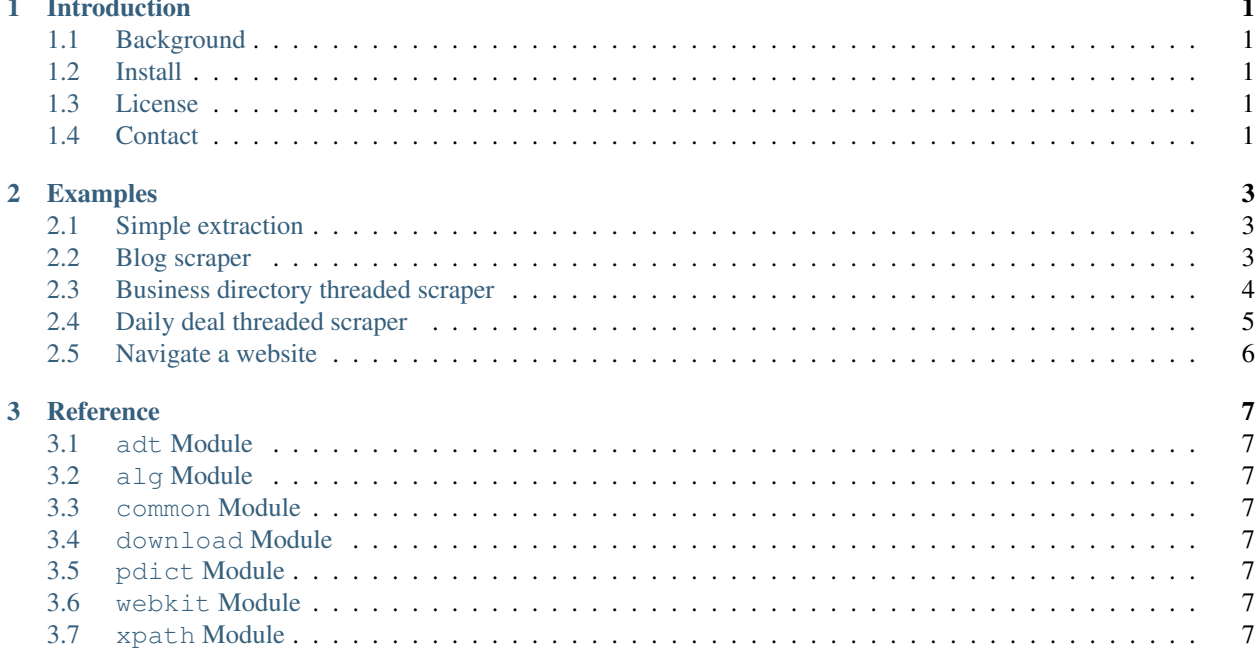

#### **CHAPTER**

### **ONE**

## **INTRODUCTION**

## <span id="page-4-1"></span><span id="page-4-0"></span>**1.1 Background**

For the last few years I have been specializing at web scraping and collected what I found useful into this library.

All code is pure Python and has been run across multiple Linux servers, Windows machines, as well as [Google App](http://code.google.com/appengine/) [Engine.](http://code.google.com/appengine/)

## <span id="page-4-2"></span>**1.2 Install**

Some options to install the webscraping package:

- 1. Checkout the repository: *hg clone https://code.google.com/p/webscraping/*
- 2. Download the zip: <https://pypi.python.org/pypi/webscraping/>
- 3. Install with pypi: *pip install webscraping*

The only dependency is python 2.5 or higher.

## <span id="page-4-3"></span>**1.3 License**

This code is licensed under the [LGPL license.](http://webscraping.com/blog/Open-sourced-web-scraping-code/)

## <span id="page-4-4"></span>**1.4 Contact**

[richard@webscraping.com](mailto:richard@webscraping.com)

#### **CHAPTER**

#### **TWO**

#### **EXAMPLES**

#### <span id="page-6-1"></span><span id="page-6-0"></span>**2.1 Simple extraction**

Except project title from the Google Code page:

```
from webscraping import download, xpath
D = download.Download()
# download and cache the Google Code webpage
html = D.get('http://code.google.com/p/webscraping')
# use xpath to extract the project title
project_title = xpath.get(html, '//div[@id="pname"]/a/span')
```
## <span id="page-6-2"></span>**2.2 Blog scraper**

Scrape all articles from a blog

```
import itertools
import urlparse
from webscraping import common, download, xpath
DOMAIN = ...writer = common.UnicodeWriter('articles.csv')
writer.writerow(['Title', 'Num reads', 'URL'])
seen_urls = set() # track which articles URL's already seen, to prevent duplicates
D = download.Download()
# iterate each of the categories
for category_link in ('/developer/knowledge-base?page=%d', '/developer/articles?page=
\leftrightarrow \partial \theta):
    # iterate the pages of a category
    for page in itertools.count():
        category_html = D.get(urlparse.urljoin(DOMAIN, category_link % page))
        article_links = xpath.search(category_html, '//div[@class="morelink"]/a/@href
˓→')
        num_new_articles = 0
        for article_link in article_links:
            # scrape each article
            url = urlparse.urljoin(DOMAIN, article_link)
            if url not in seen_urls:
                num_new_articles += 1
                seen_urls.add(url)
```
(continues on next page)

(continued from previous page)

```
html = D.get(url)title = xpath.get(html, '//div[@class="feed-header-wrap"]/h2')
               num_reads = xpath.get(html, '//li[@class="statistics_counter last"]/
˓→span').replace(' reads', '')
               row = title, num_reads, url
               writer.writerow(row)
       if num_new_articles == 0:
           break # have found all articles for this category
```
## <span id="page-7-0"></span>**2.3 Business directory threaded scraper**

Scrape all businesses from this popular directory

```
import csv
import re
import string
from webscraping import common, download, xpath
DOMAIN = ...class BusinessDirectory:
   def __init__(self, output_file='businesses.csv'):
       self.writer = common.UnicodeWriter(output_file)
       self.writer.writerow(['Name', 'Address'])
   def __call__(self, D, url, html):
        urls = []if url == DOMAIN:
            # crawl the index pages
            urls = [DOMAIN + '/atoz/%s.html' % letter for letter in string.uppercase
˓→+ '#']
        elif re.search('/atoz/\w\.html', url):
           # crawl the categories
           urls = [DOMAIN + link for link in xpath.search(html, '//div[@id=
˓→"partitionContainer"]//a/@href')]
        elif re.search('/atoz/\w/\d+\.html', url):
            # crawl the businesses
           urls = [DOMAIN + link for link in xpath.search(html, '//div[@id=
˓→"listingsContainer"]//a/@href')]
        else:
            # scrape business details
           name = xpath.get(html, '//h1[@class="listingName"]')
           address = xpath.get(html, '//span[@class="listingAddressText"]')
           row = name, address
            self.writer.writerow(row)
        return urls
download.threaded_get(url=DOMAIN, proxies=proxies, cb=BusinessDirectory())
```
## <span id="page-8-0"></span>**2.4 Daily deal threaded scraper**

Scrape all deals from a popular daily deal website:

```
import re
import csv
import urlparse
from webscraping import common, download, xpath
DOMAIN = ...writer = \text{csv.writer}(\text{open('daily\_deals.csv', 'w'))})writer.writerow(['Company', 'Address', 'Website', 'Email'])
def daily_deal(D, url, html):
    """This callback is called after each download
    "''"''"if url == DOMAIN:
        # first download - get all the city deal pages
        links = [link.replace('/deals/', '/all-deals/') for link in xpath.search(html,
˓→ '//a[@class="jCityLink"]/@href')]
   elif '/all-deals/' in url:
       # city page downloaded - get all the deals
        links = re.findall('"dealPermaLink":"(.*?)"', html)
   else:
        # deal page downloaded - extract the details
        company = xpath.get(html, '//div[@class="merchantContact"]/h2')
        website = xpath.get(html, '//div[@class="merchantContent"]/a/@href')address = common.unescape(xpath.get(html, '//div[@class="merchantContact"]/
˓→text()')).replace('Returns:', '').strip()
        if website:
            # crawl website for contact email
            email = '\nrightarrow'.join(D.get_emails(website))else:
            email = None
        row = company, address, website, email
        # write deal details to CSV
        writer.writerow(row)
        links = []return [urlparse.urljoin(DOMAIN, link) for link in links]
# start the crawler
download.threaded_get(url=DOMAIN, proxy_file='proxies.txt', cb=daily_deal, num_
˓→retries=1)
```
## <span id="page-9-0"></span>**2.5 Navigate a website**

Use webkit to navigate and interact with a website:

```
from webscraping import webkit
w = webkit.WebkitBrowser(gui=True)
# load webpage
w.get('http://duckduckgo.com')
# fill search textbox
w.fill('input[id=search_form_input_homepage]', 'webscraping')
# take screenshot of browser
w.screenshot('duckduckgo_search.jpg')
# click search button
w.click('input[id=search_button_homepage]')
# wait on results page
w.wait(10)
# take another screenshot
w.screenshot('duckduckgo_results.jpg')
```
#### **CHAPTER**

## **THREE**

## **REFERENCE**

- <span id="page-10-1"></span><span id="page-10-0"></span>**3.1 adt Module**
- <span id="page-10-2"></span>**3.2 alg Module**
- <span id="page-10-3"></span>**3.3 common Module**
- <span id="page-10-4"></span>**3.4 download Module**
- <span id="page-10-5"></span>**3.5 pdict Module**
- <span id="page-10-6"></span>**3.6 webkit Module**
- <span id="page-10-7"></span>**3.7 xpath Module**